#### Gale Interactive TECHNICAL REQUIREMENTS

# **CONNECT YOUR IPAD TO THE LAB**

*Gale Interactive* products can be used on your iPad by downloading the app from the Apple App Store:

Compatibility Requirements:

- iOS 10.0 or later
- iPad

User name: Password:

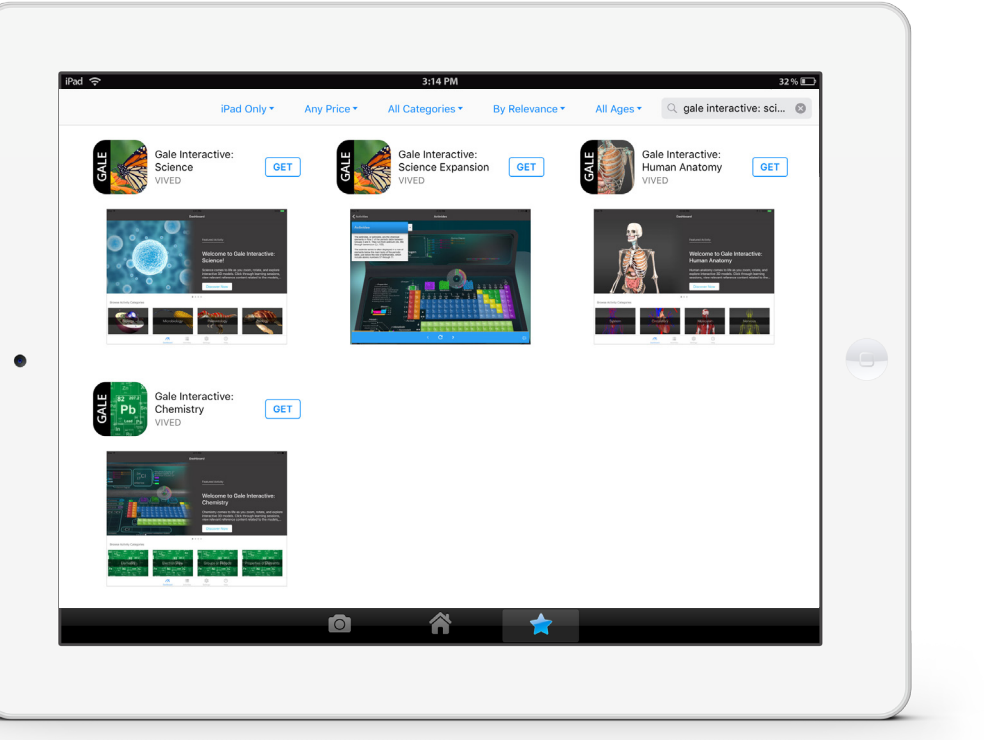

### **HOW TO DOWNLOAD THE APP**

**STEP ONE:** Open the Apple App Store on your iPad and search for "**gale interactive**". Select the free app for the *Gale Interactive*  resource that is available at your library and click "**GET**" to start the download. For Gale Interactive: Science, download both the original app and the Expansion app to access all content.

**STEP TWO:** Once the download is complete open the app. If prompted for a user name and password enter the credentials prompted for a user name and password enter the credential<br>provided here or check with your library for this information.

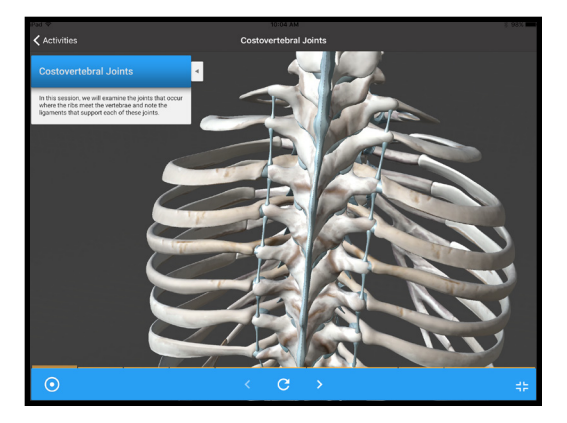

*more*

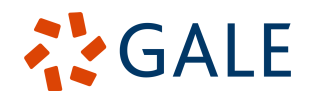

Gale, here for **everyone.** 

# **CONNECT YOUR PC TO THE LAB**

*Gale Interactive* products can be used by downloading a desktop viewer to your PC:

### Minimum System Requirements:

- Operating System: 64-bit
- Windows 10
- Processor: i3 and higher
- Installed Memory (RAM): 4 GB and higher
- Graphics card: DX9 (Shader model 3.0) or DX11 with feature level 9.3 capabilities
- High bandwidth Internet Connection (to download the 300 Mb file)

### *Not available on a MAC*

Your Library Credentials: User name: Password:

## **I Gale Interactive <b>HOW TO DOWNLOAD THE DESKTOP VIEWER**

**STEP ONE:** Click on "**Desktop Viewer**" in the upper right corner of the grey banner in your Gale Interactive resource and start the download.

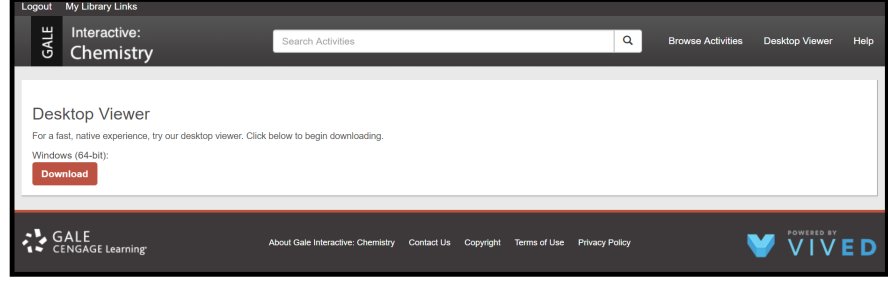

**STEP TWO:** A download box will appear in the lower left corner of your browser window. When the download is complete open the setup window. The destination folder is pre-populated, click '**Install**' to begin the installation.

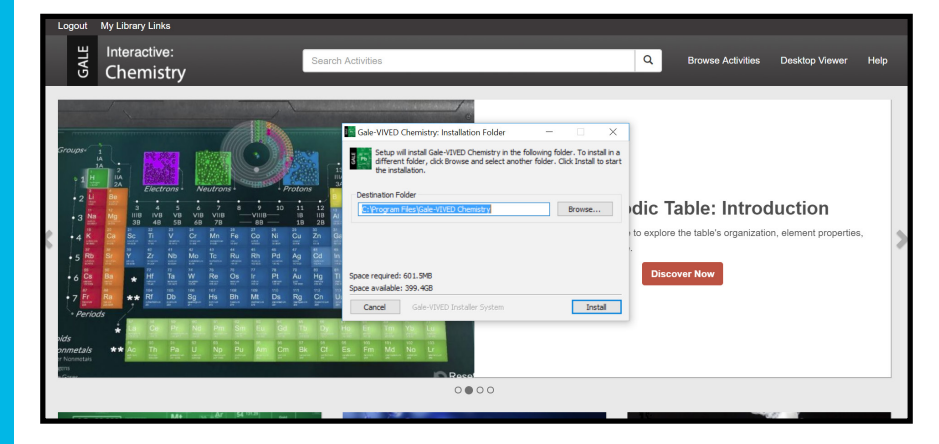

**STEP THREE:** The desktop version will automatically launch once the installation is completed. If prompted for a user name and password enter the credentials provided here or check with your library for this information.

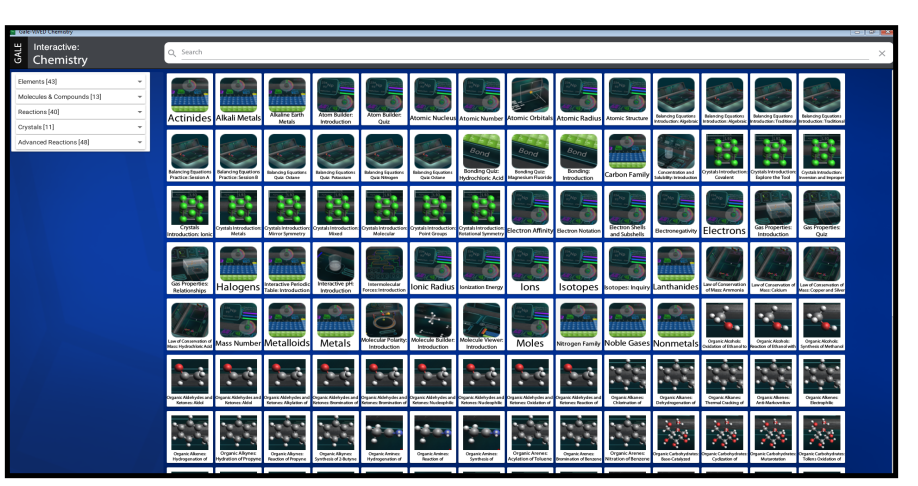

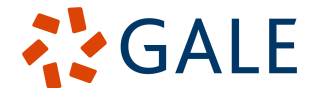

Gale, here for **everyone.**